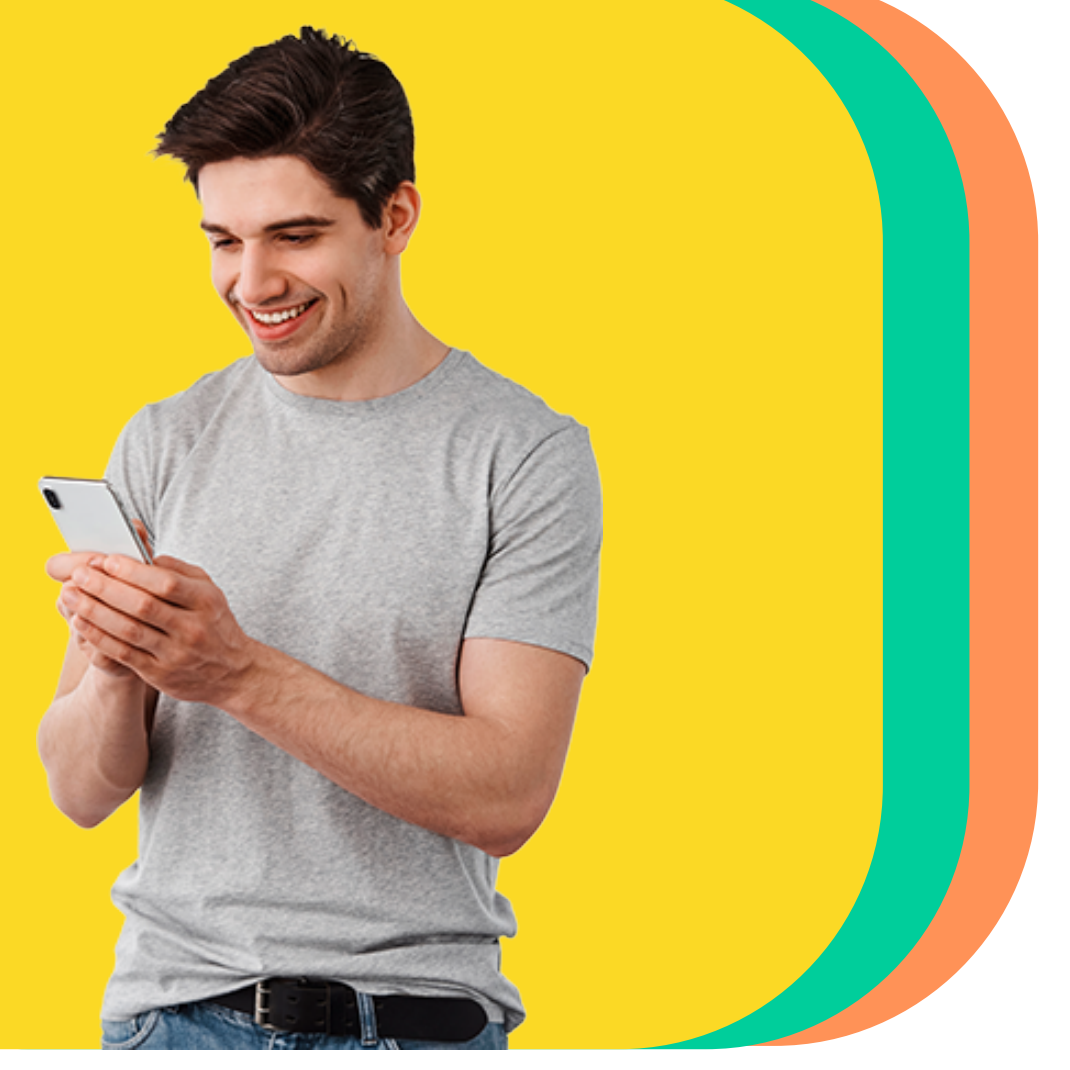

## **Bienvenido a Bam**

Crea tu usuario de Bamapp Personas en segundos.

## Sigue estos **pasos**  $\sqrt{2}$ Ingresa a **"Bamapp Personas".** Haz clic en **"Regístrate aquí". 1.**  $\mathbf{m} \approx \mathbf{m}$  $8:15$ 三Bam Buenas tardes Código token  $\bigoplus$ 123 456  $\mathcal{Q}$  Ingresa el usuario ¿Olvidaste tu usuario?  $\Box$  Recordar usuario **JETRIA CONTINUAR INGRESAR CON BIOMF** Regístrate aquí No tienes un usuario? Regís  $\bigodot$  $\begin{bmatrix} \cdot \\ \cdot \end{bmatrix}$  $\leftrightarrows$  $\mathbb{C}$ ransferencia Fácil Efectivo Móvil Cuenta Fácil Ayuda **2.** Elige **el tipo de identificación** y opción con la que te registrarás. 証金■  $8:15$

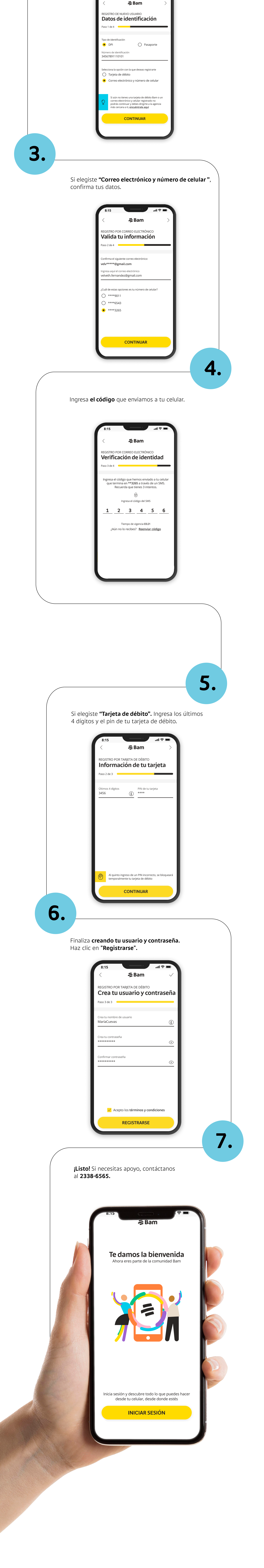